## 4.11. ファイルの所有権 -chmod , chown , chgrp コマンド-

Linux では、ファイルに対し、パーミッション(permission=許可)という属性(読み、 書き、実行)が用意されており、"所有者"、"グループ"、"その他のユーザ"に対してそれ ぞれ設定されています。

ファイルの所有者であれば、このパーミッションを変更することができます。パーミッ ションの変更には chmod コマンドを用います。

パーミッションの指定には2つの方法があります。

chmod [オプション] "パーミッション" ファイル名

シンボルによる方法 シンボル文字列を用いて設定します。

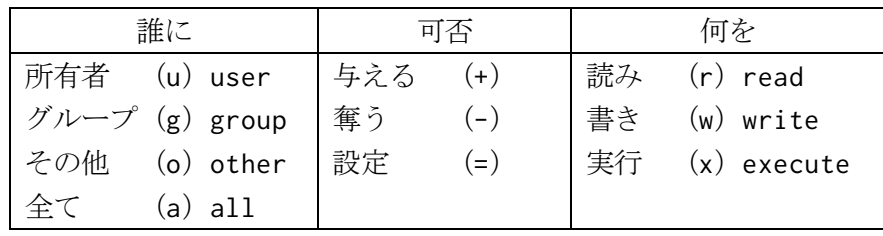

例えば、「所有者(u)に実行権限(x)を与える(+)」場合は、上記のシンボルを組み 合わせて"u+x"と表記することができます。

従って、「ファイル"redhat.hard"の所有者に hoge.pl の実行権限を与える」場合には、 chmod コマンドを用いて、

と表記することができます。なお、パーミッションの指定には、属性を複数与えることが できるため、「ファイル"redhat.hard"の所有者及びグループに redhat.hard の書き込 み及び実行権限を与える」という場合は、

\$ chmod ug+wx redhat.hard

と表記することができます。また、パーミッションを指定する際には、複数の条件をカン マ(,)で区切って併記することもできます。

では実際にファイル"redhat.hard"の所有者に実行権限を与えてみましょう。

\$ chmod u+x redhat.hard

数字による指定 パーミッション文字列を3文字単位(所有者、グループ、その他) で区切り、権限がある部位("r"、"w"、"x"の文字がある部位)には1を、権限がない部 位("-"の部位)には0を割り当てると、3桁の2進数(1か0の数字列)

## \$ chmod 644 redhat.hard

のように指定することもできます。2進数と10進数の変換対応表を次のページに用意し ましたので、そちらを参考にして下さい。

例えば、redhat.hard というファイルの権限は、rw-rw-r--になっています。これを 例に見てみると、下のようになります。

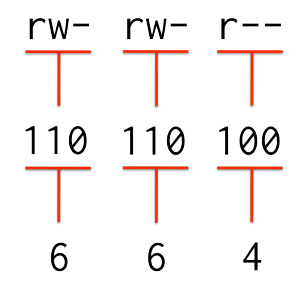

権限を数字に変換する

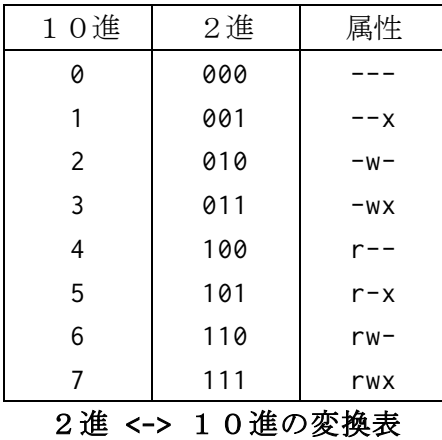

管理者(root)であれば、ファイルの所有者、所有グループを変更することができます。 所有者を変更する場合は chown、所有グループを変更する場合には chgrp コマンドを用い ます。書式は以下のとおりです。

chown [オプション] 変更後の所有者 ファイル名 chgrp [オプション] 変更後のグループ ファイル名